# **GUÍA DE PROGRAMACIÓN**

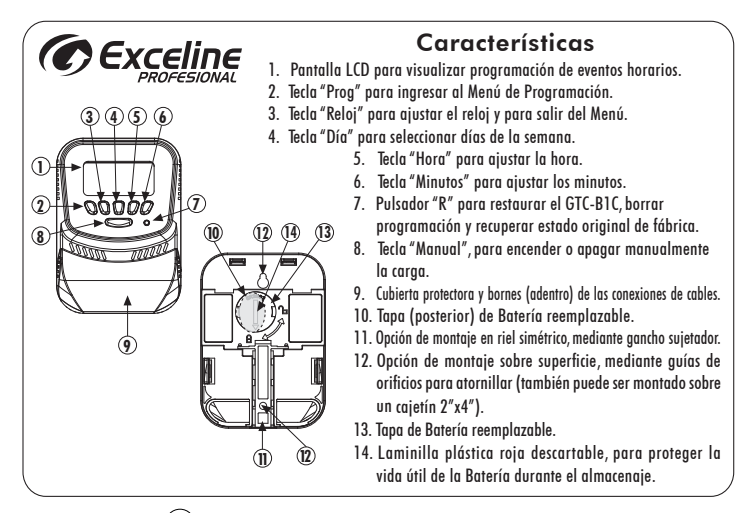

Presione el botón  $(R)$  para reiniciar el equipo antes de programarlo por primera vez y cada vez que reemplace la batería.

# A. AJUSTES BÁSICOS

#### **A.1- CÓMO SELECCIONAR EL FORMATO DE HORA**

Para seleccionar el formato de 24 horas, presione la tecla  $(H)$  y desaparecerá el indicador AM / PM.

Ejemplo:

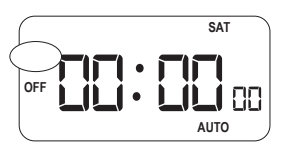

Para volver al formato de 12 horas, presione la tecla  $\binom{n}{n}$  y aparecerá el indicador AM / PM.

#### **A.2- CÓMO AJUSTAR LA HORA**

Presione y mantenga oprimida la tecla  $\textcircled{\scriptsize\odot}$ ; luego presione la tecla  $\textsf{(H)}$  varias veces hasta llegar a la hora deseada.

Ejemplo: Seleccione las 7:00PM

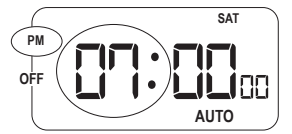

#### **A.3- CÓMO AJUSTAR LOS MINUTOS**

Presione y mantenga oprimida la tecla  $\{\circledcirc\}$ ; luego presione la tecla  $\pi$  / varias veces hasta llegar a los minutos deseados.

Ejemplo: Seleccione las 7:15PM

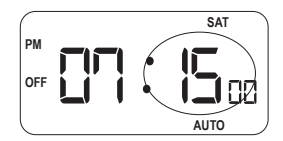

#### **A.4- CÓMO AJUSTAR EL DÍA**

Presione y mantenga oprimida la tecla  $\{\circledcirc\}$ ; luego presione la tecla  $\{\textbf{o}\}\}$  varias veces hasta que la pantalla indique el día deseado.

Ejemplo: Seleccione el día sábado

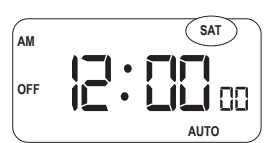

## B. CÓMO PROGRAMAR EL ENCENDIDO Y APAGADO DE EQUIPOS

#### **B.1- CÓMO PROGRAMAR EL ENCENDIDO DE UN EQUIPO**

El programador horario  $\epsilon$ xceline permite programar hasta 10 eventos por semana (cada evento debe tener una hora de encendido y una hora de apagado). Presione la tecla  $\langle \mathbb{G} \rangle$  para ingresar a la pantalla de programación:

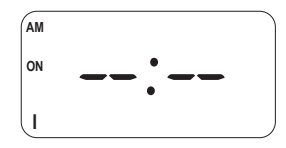

La palabra "ON" y el número que aparecen en la parte inferior izquierda de la pantalla, indican que usted va a programar el horario de encendido (ON) del primer evento (1). Por cada evento, el programador presenta 15 opciones para combinar días, indicadas en la tabla B.2. Por favor elija una de estas opciones presionando la tecla  $\{ \mathbf{D} \}$  hasta llegar a la combinación de días de su preferencia.

Ejemplo: Selección de lunes a viernes

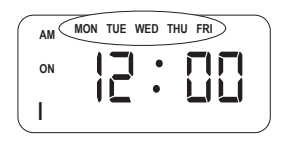

#### **B.2 Tabla de combinaciones de días para programar eventos**

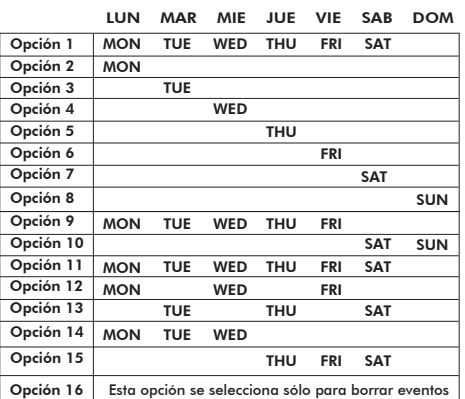

Una vez seleccionada la combinación de días, programe la hora en la cual desea que inicie el evento 1: presione la tecla  $\binom{n}{n}$  hasta fijar la hora deseada; luego presione la tecla  $\binom{n}{n}$ hasta fijar los minutos deseados.

#### **B.3- CÓMO PROGRAMAR EL APAGADO DE UN EQUIPO**

Programe ahora el horario de apagado (OFF) para el primer evento. Presione la tecla para ingresar a la siguiente pantalla:

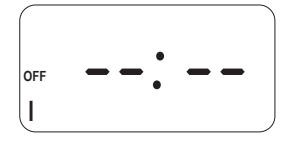

Seleccione la misma combinación de días del encendido (ON) en el paso anterior: Ejemplo: Selección de lunes a viernes.

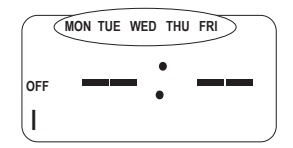

Presione la tecla  $\sqrt{H}$  hasta fijar la hora en la cual desea que finalice el evento y la tecla  $\sqrt{H}$ para fijar los minutos.

IMPORTANTE: si no utiliza la misma combinación de días para encendido y apagado, el funcionamiento del equipo no será el adecuado.

Presione la tecla  $\langle \mathbb{G} \rangle$  para avanzar al segundo evento; luego repita los pasos de la sección B para programar los horarios de encendido y apagado. Puede programar hasta un máximo de diez eventos; cuando haya culminado vuelva a la pantalla principal presionando la tecla  $\setminus \odot$ 

**Para ejecutar la programación, asegúrese de que el programador se encuentre en modo AUTO.**

#### **B.4- CÓMO BORRAR UN EVENTO**

Para borrar un evento completamente, deberá borrar tanto el encendido (ON) como el apagado (OFF) del mismo, siguiendo los siguientes pasos:

#### **B.4.1- SELECCIONE EL EVENTO A BORRAR**

Presione la tecla  $\setminus\mathbb{G}$  para ingresar al modo de configuración de eventos. En pantalla verá el primer evento:

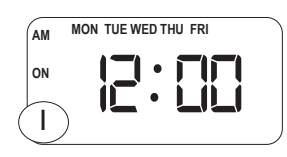

Seleccione el número del evento a borrar, presionando la tecla  $\setminus$  antas veces como desee. El número que aparece en la parte inferior izquierda de la pantalla indica cuál es el evento que será borrado.

#### **B.4.2- BORRAR EL EVENTO SELECCIONADO**

Presione la tecla  $\left( \mathbf{D} \right)$  hasta que desaparezcan todos los días de la parte superior de la pantalla. Repita los mismos pasos para borrar el apagado del evento.

Para borrar otros eventos, seleccione el número del evento y repita los pasos indicados con la tecla  $\setminus$  D  $\mathsf{R}$ . Regrese a la pantalla principal presionando la tecla  $\setminus \mathcal{R}$ .

### C. MODOS DE FUNCIONAMIENTO

El programador *Exceline* puede funcionar siguiendo la programación determinada por usted o tambien de forma manual sin perder la programación habitual. Los modos de funcionamiento son 4; para hacer uso de ellos, presione la tecla (manual ) hasta seleccionar la opción requerida.

**Manual ON:** Equipo encendido permanentemente.

En este modo, el programador enciende el equipo sin cumplir los eventos programados.

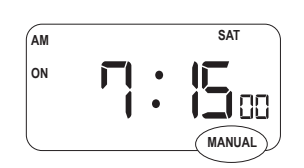

**Manual OFF:** Equipo apagado permanentemente.

En este modo, el programador apaga el equipo sin cumplir los eventos programados.

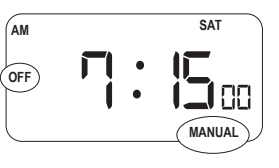

**Auto ON:** Equipo encendido hasta el próximo evento de apagado.

En este modo, el programador enciende el equipo y opera según los eventos programados.

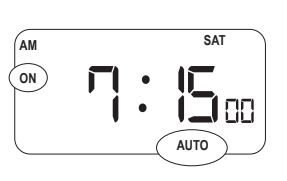

**Auto OFF:** equipo apagado hasta el próximo evento de encendido.

En este modo, el programador apaga el equipo y opera según los eventos programados. Esta es la opción prefijada desde fábrica. **Para que el programador ejecute los eventos programados debe permanecer en modo AUTO.** 

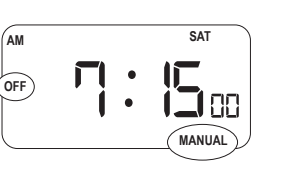

# D. FUNCIONES ADICIONALES

**D.1- FUNCIÓN DE CUENTA REGRESIVA: ENCENDIDO TEMPORAL SIN PERDERLAPROGRAMACIÓN**

Su programador puede mantener encendido un equipo durante un período determinado en conteo regresivo y apagarlo al finalizar. Para programar un conteo regresivo, realice los siguientes pasos: Presione y mantenga oprimida la tecla  $\Diamond$ ; luego presione la tecla  $\Diamond$ ) para ingresar a la siguiente pantalla:

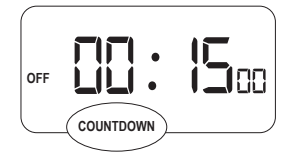

Presione la tecla  $\binom{n}{k}$  hasta fijar las horas de retardo deseado; luego presione la tecla  $\binom{m}{k}$  hasta fijar los minutos de retardo deseado. El programador puede realizar un conteo regresivo mínimo de 1 minuto y un conteo regresivo máximo de 9 horas con 59 minutos. Presione la tecla (Manual) para iniciar el conteo regresivo; observará entonces que la cuenta comienza a descender. Al finalizar el conteo, el equipo se apagará y el programador retornará a su programación habitual. Si desea detener el conteo regresivo, presione la tecla ( Manual ). Para\_salir de esta función de f<u>o</u>rma manual presione y mantenga oprimida la tecla  $\Diamond$  luego presione la tecla  $\Diamond$ .

#### **D.2- FUNCIÓN ALEATORIA: IDEAL PARA SIMULAR PRESENCIA.**

Con el programador  $\epsilon$ xcelin $\epsilon$  es posible simular la presencia de personas en el hogar, oficina o en cualquier otro recinto durante la noche, mediante el encendido y apagado de sistemas de iluminación y demás equipos eléctricos de forma aleatoria. Esta función se utiliza idealmente al salir de vacaciones o en casos de ausencia prolongada. Para poder hacer uso de esta función, usted debe tener eventos previamente programados entre las 06:00 pm y las 06:00am. Los eventos ocurrirán con variaciones aleatorias de hasta 30 minutos antes de los horarios programados, tanto para el caso de encendido del equipo como para el caso de apagado.

Para hacer uso de esta función, presione simultáneamente las teclas  $(D)$  y  $(H)$ entonces aparecerá la letra  $\overline{R}$  en la pantalla.

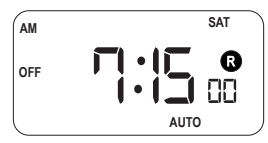

Para cancelar esta función, presione simultáneamente las teclas  $\left(\mathbf{D}\right)\mathbf{y}$   $\left(\mathbf{H}\right)$ , entonces desaparecerá la letra (R) de la pantalla.

#### **D.3- HORARIO DE VERANO DLST**

Se usa en países y ciudades donde el horario se adelanta según calendario de verano. Presione simultáneamente las teclas  $(H)$  y  $(M)$ , leerá entonces las siglas  $+1$ h, logrando así adelantar 1 hora.

Para cancelar esta función repita los mismos pasos, desaparecerán entonces las siglas  $+1h$ .

### E. REINICIO DEL PROGRAMADOR

Oprima el botón  $({\bf R})$  para reiniciar el programador, BORRAR TODA LA PROGRAMACIÓN y recuperar el estado original de fábrica.

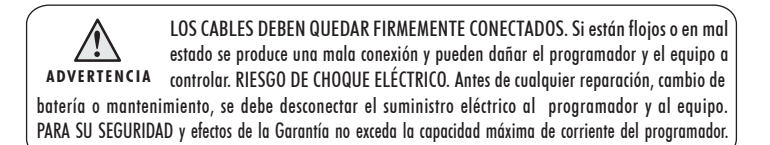